## **Creative Coding With Scratch**

# **Graffiti Artist**

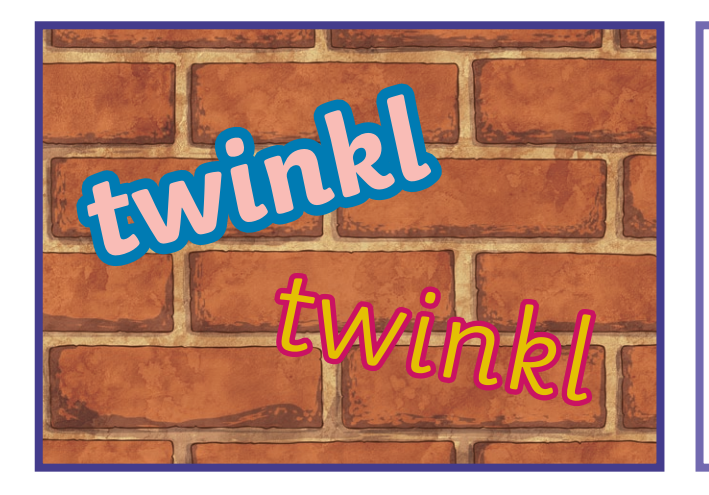

#### **Getting Started**

Select **Brick Wall 1** backdrop. Choose each letter in your name from the sprite library. You can decide which styles you like. Position them on the wall.

### **Challenge 1**

Can you make each letter change colour when clicked?

#### **Challenge 2**

Can you make each letter get bigger and smaller when clicked?

#### **Challenge 3**

Can you add music to accompany the program?

#### **Challenge 4**

Can you add messages, sound effects or scoring to improve your game?

#### **I can:**

change the colour of sprites; make a sprite grow and shrink; add music; make a sprite spin; control a sprite in different ways.

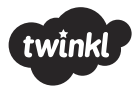

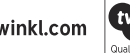

# **Helpful Hints**

## **Graffiti Artist**

Each Creative Coding Challenge is an open-ended task, which can be approached in many different ways. Pupils should be encouraged to have a go and tackle these tasks independently. The following hints are not intended to provide complete solutions but may serve as useful cues for supporting less-confident coders.

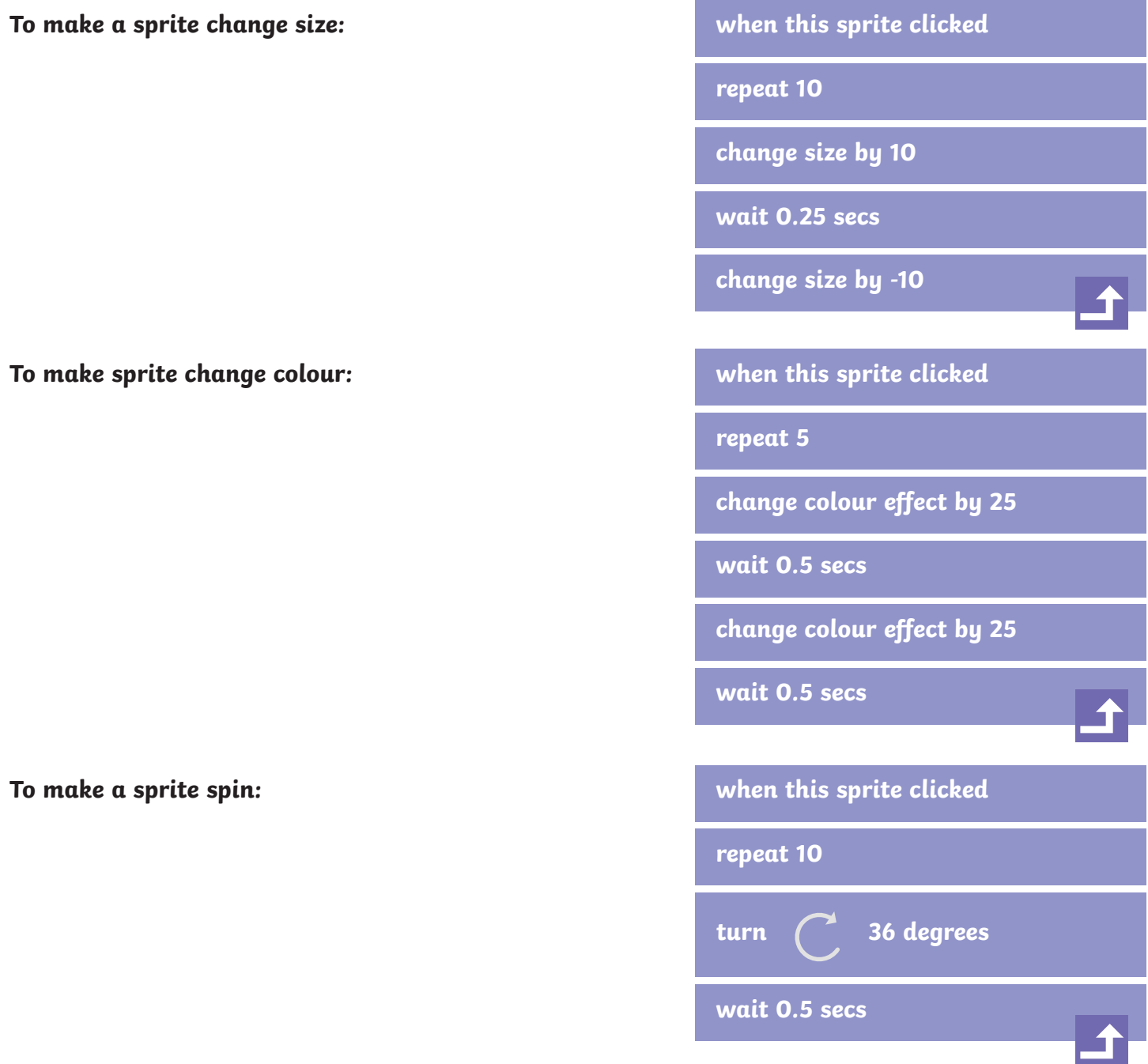

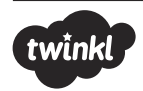